# ANNOTATIONS

Lecture 3.3

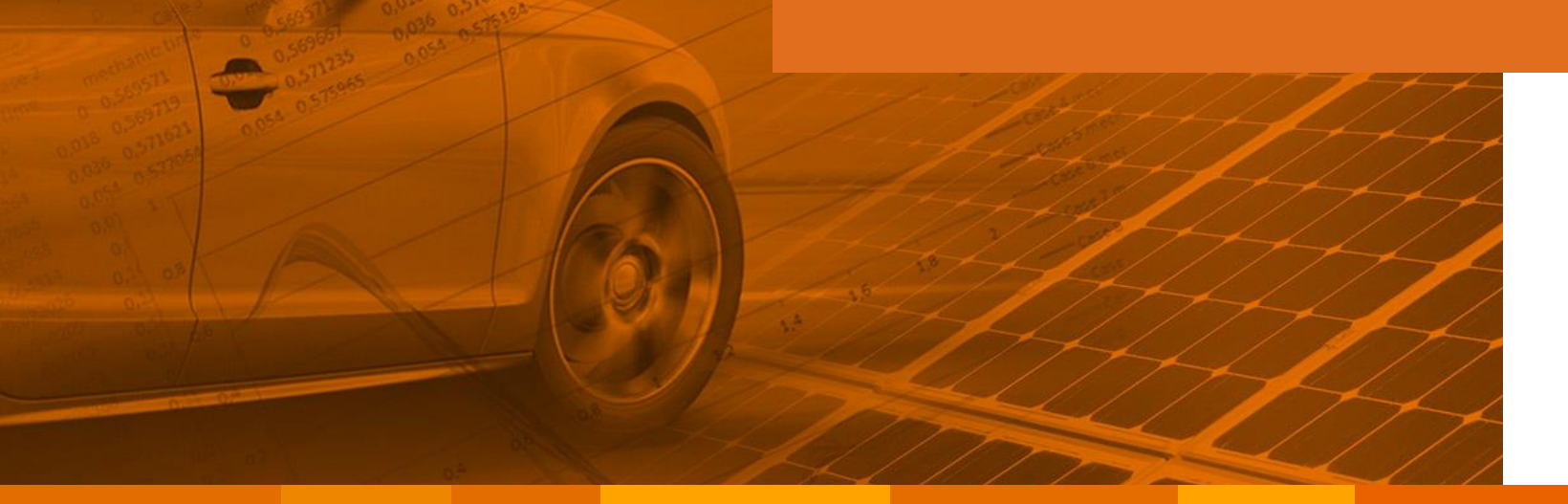

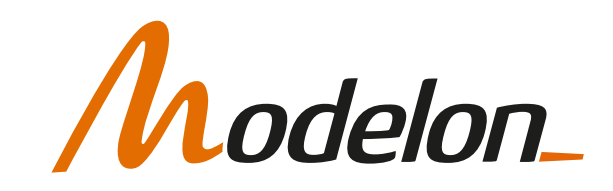

#### **OVERVIEW**

- Annotations
- Variables
- Connectors
- Documentation
- Icons
- Functions

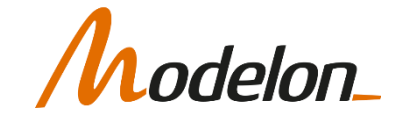

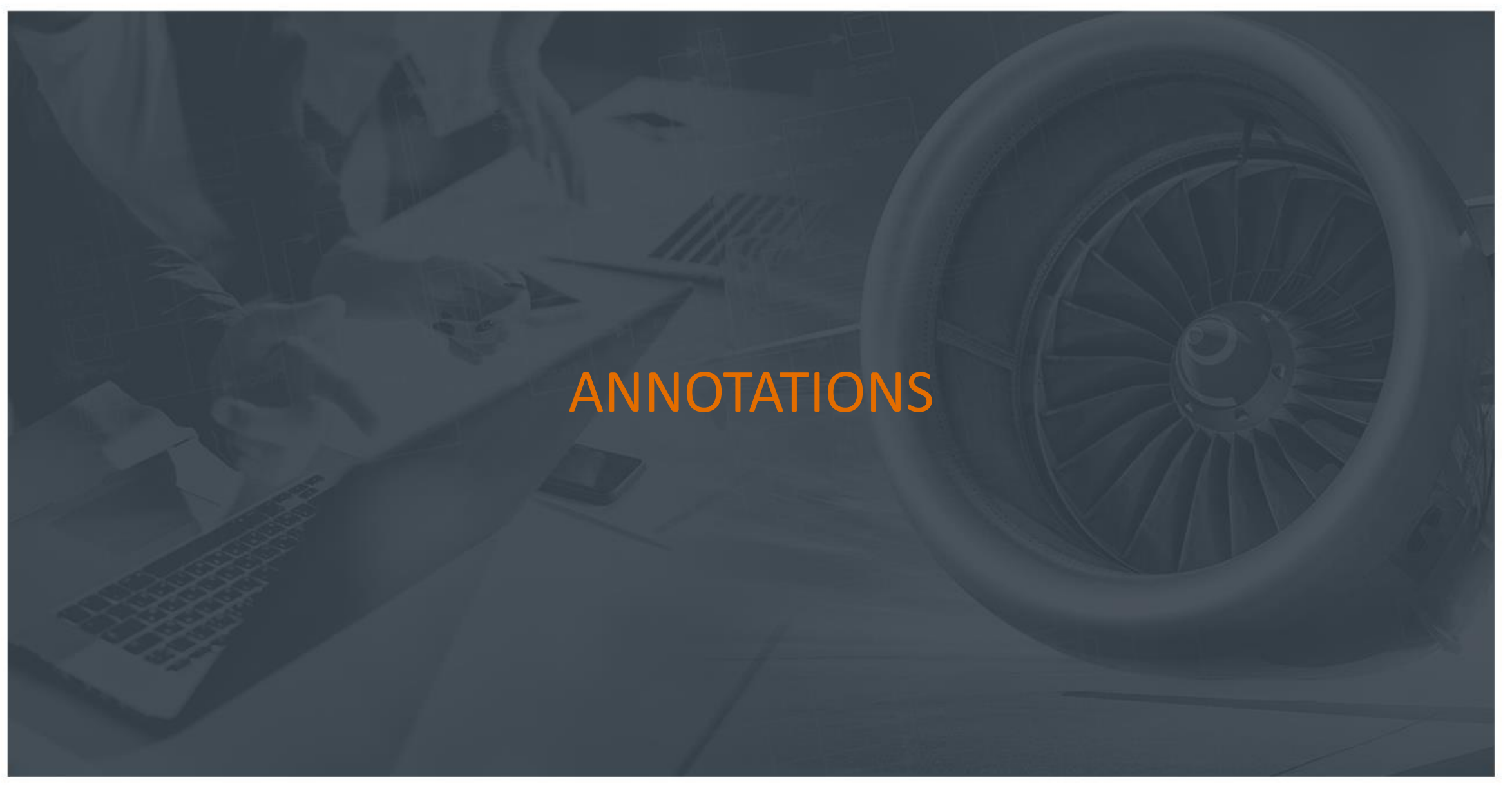

Copyright © 2022 Modelon 3

#### ANNOTATIONS

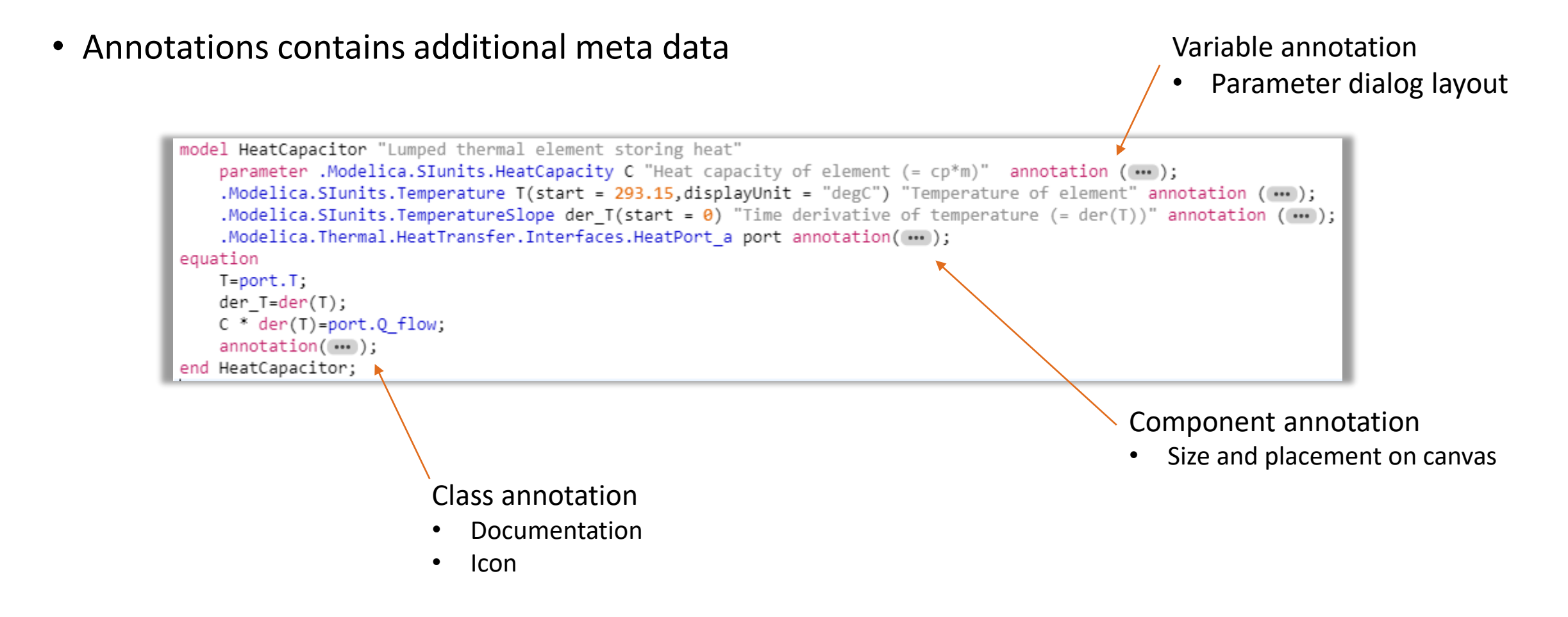

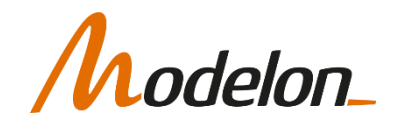

#### SOME VARIABLE ANNOTATIONS

#### SOME VARIABLE ANNOTATIONS

- Evaluate
	- parameter Real myParam annotation(Evaluate=true); • Syntax:
	- Set to true, the parameter will be substituted by its value. Changing its value require model recompilation.
	- Set to false, the parameter will remain parametrizable after compilation as far as possible (i.e. depending on dependencies). Changing its value should not require recompilation but reinitialization of the model.
- HideResult
	- Syntax: Real myVar annotation(HideResult=true);
	- Applicable to any instance (class, model, record, type etc.)
	- Set to true, the values will not be accessible for plotting (indeed, not stored at all).

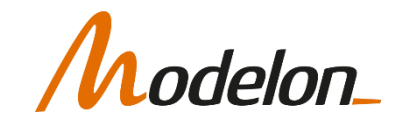

## ORGANIZE PARAMETER DIALOG

```
• annotation(Dialog(
        enable = true, \rightarrow can be Boolean condition based
        tab = "Advanced", 
        group = "Friction", 
        showStartAttribute = false, 
        colorSelector = false, 
        groupImage="modelica://MyPath/image.png", 
        connectorSizing = false));
```
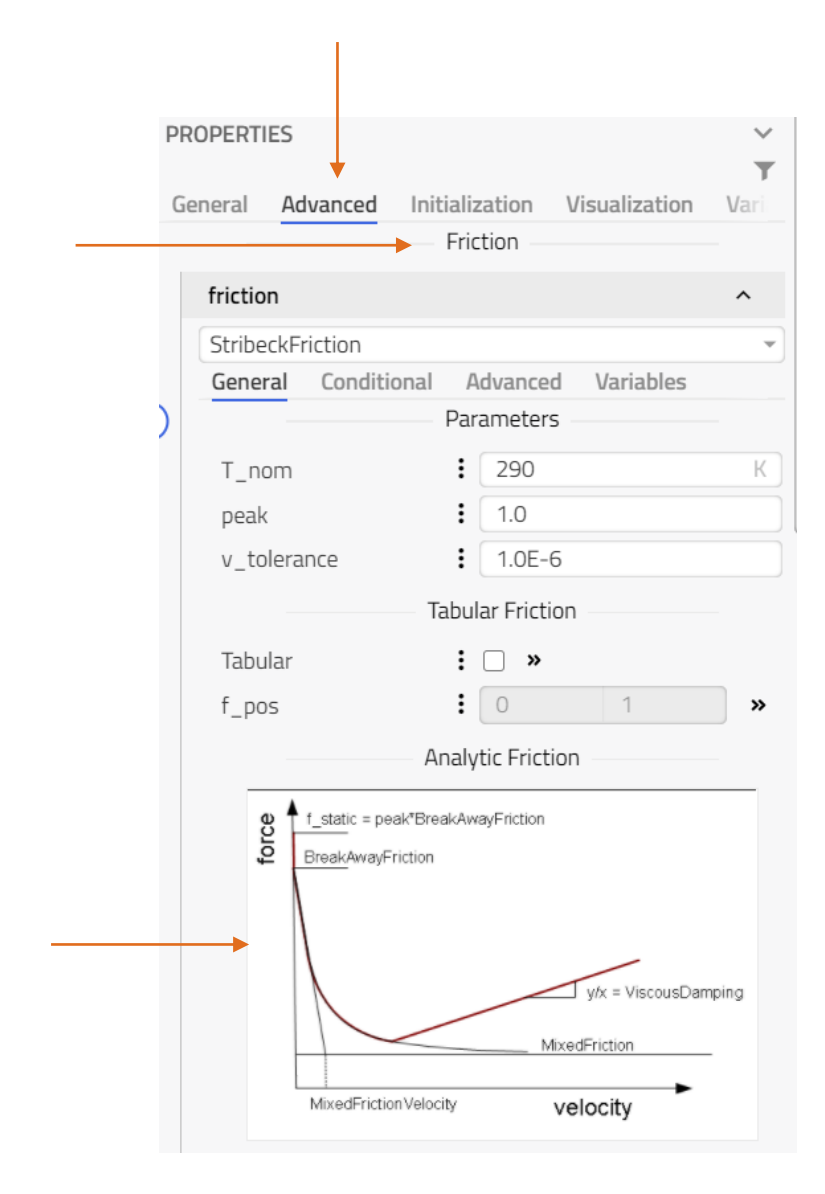

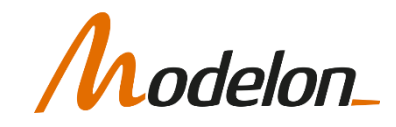

### CONNECTOR ANNOTATIONS

### ANNOTATION ON CONNECTORS

• Enable to specify which connectors should not connect together even if they have the same variables inside

connector VolumePort "Volume port" extends Hydraulics. Interfaces. Port; annotation ( Modelon(ConnectionRestrictions(invalidConnectionWarning="Volume ports should be connected to flow ports (filled connector).", canConnectTo={Hydraulics.Interfaces.FlowPort,Hydraulics.Interfaces.NeutralPort})),

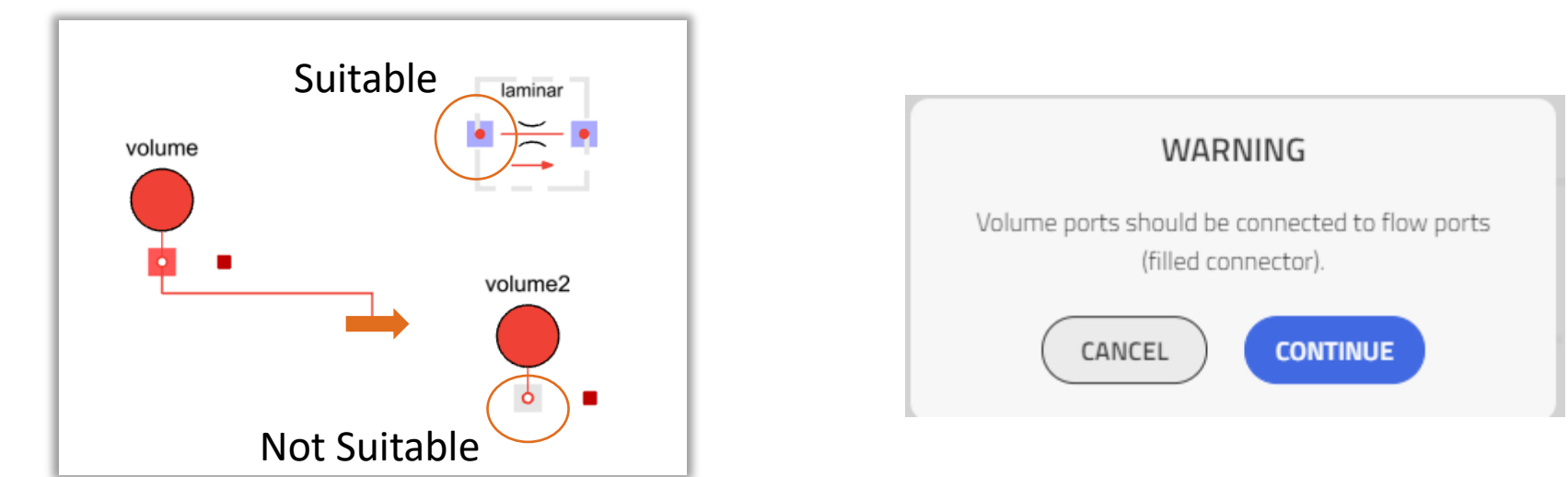

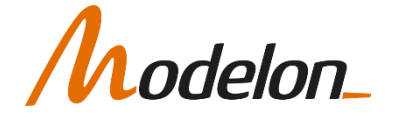

#### SOME MODEL ANNOTATIONS

Copyright © 2022 Modelon 10

# SOME MODEL ANNOTATIONS

- defaultComponentName
- defaultComponentPrefixes
- missingInnerMessage
- DocumentationClass
	- Synthax: annotation (DocumentationClass=true) ;
	- States that this class and encapsulated ones are only containing documentation
	- Set preferredView="info"
- preferredView
	- Can be set to info, diagram or text
	- Define which view opens in priority (text not yet supported)

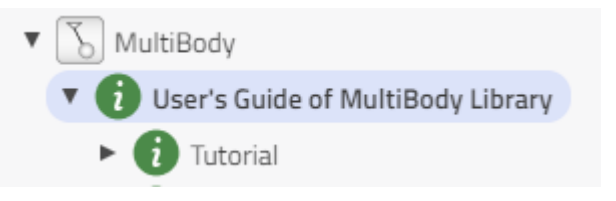

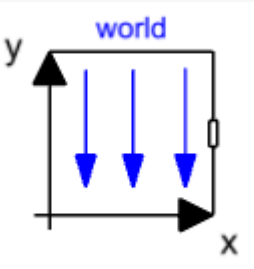

- annotation ( 344
- defaultComponentName="world", 345
- defaultComponentPrefixes="inner", 346
- missingInnerMessage="No \"world\" component is defined. A default world 347
- 348 component with the default gravity field will be used
- 349 (g=9.81 in negative y-axis). If this is not desired,
- 350 drag Modelica.Mechanics.MultiBody.World into the top level of your model.",

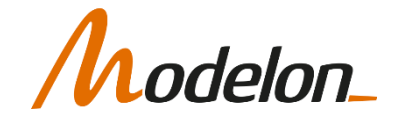

### ADD DOCUMENTATION

#### ADD DOCUMENTATION

- Show Documentation > Edit pen
- Possible to write in Microsoft Word and copy paste (preserve style and get correction)
- Activate edit, Write, Save, De-activate edition

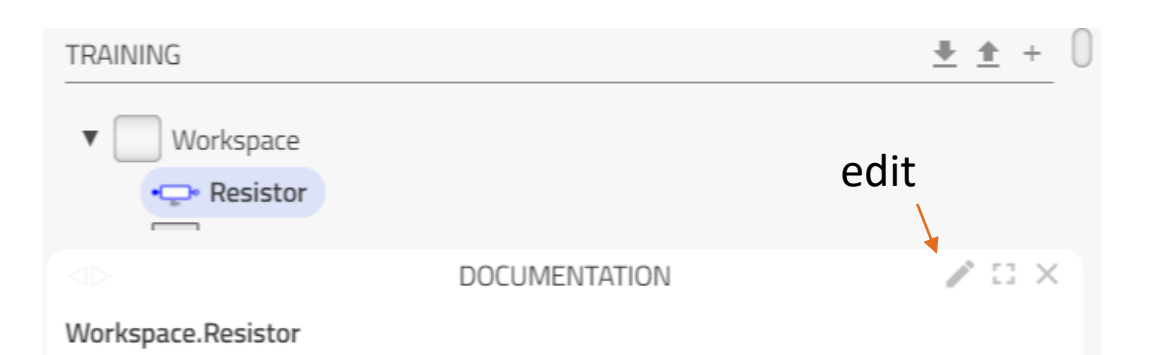

The linear resistor connects the branch voltage v with the branch current i by  $i^*R = v$ . The Resistance  $R$  is allowed to be positive, zero, or negative.

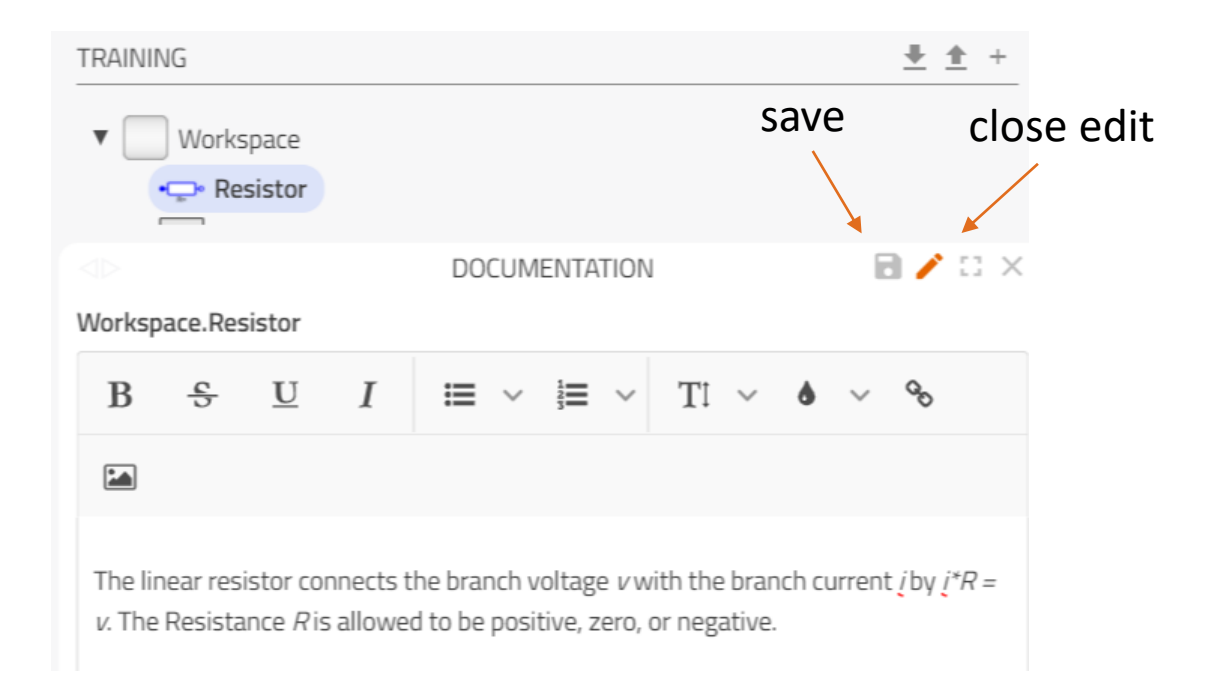

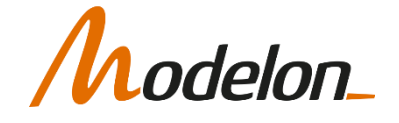

#### DOCUMENTATION

• Stored as HTML code inside the component

•**□** Mass

#### annotation (

Documentation(info="<html>

 $<$ p>

Sliding mass with <em>inertia, without friction</em> and two rigidly connected flanges.  $\langle$ /p>

 $<$ p>

The sliding mass has the length L, the position coordinate s is in the middle. Sign convention: A positive force at flange flange\_a moves the sliding mass in the positive direction. A negative force at flange flange a moves the sliding mass to the negative direction.  $\langle$ /p>

 $\langle$ /html>"),

#### **DOCUMENTATION**

#### $\square \times$

Modelica.Mechanics.Translational.Components.Mass

Sliding mass with inertia, without friction and two rigidly connected flanges.

The sliding mass has the length L, the position coordinate s is in the middle. Sign convention: A positive force at flange flange\_a moves the sliding mass in the positive direction. A negative force at flange flange\_a moves the sliding mass to the negative direction.

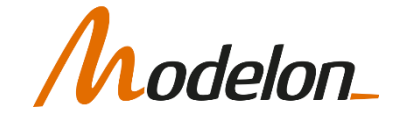

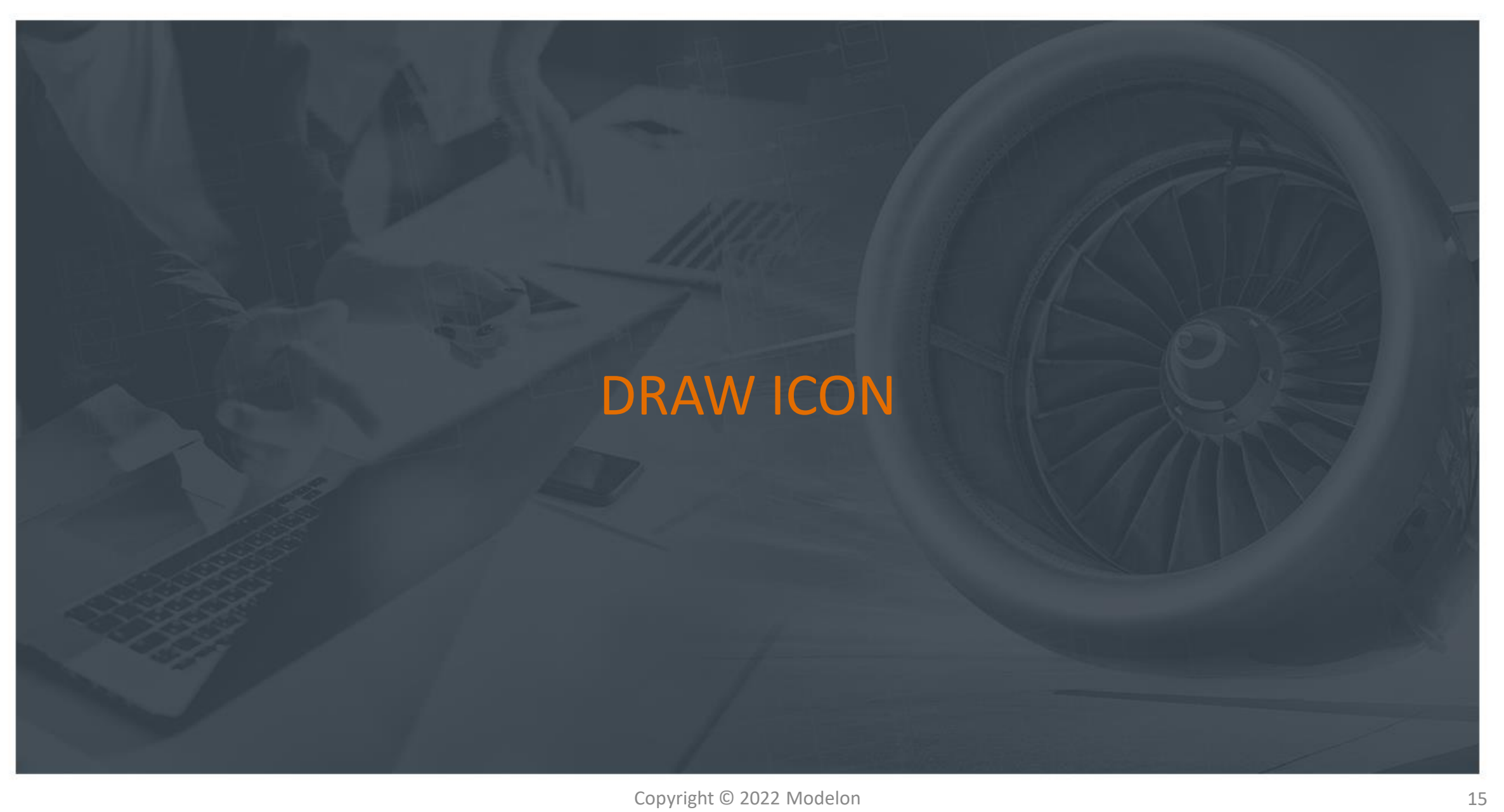

#### DRAW ICON

- "Edit Icon" from context menu
- Draw shapes, add text, add image from resource folder
- Edit colors
- Etc.

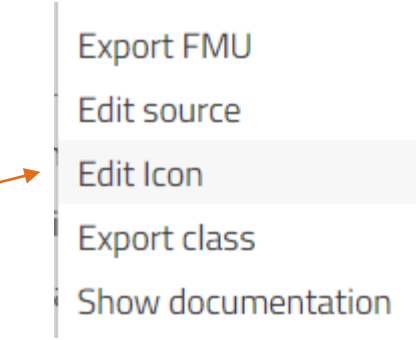

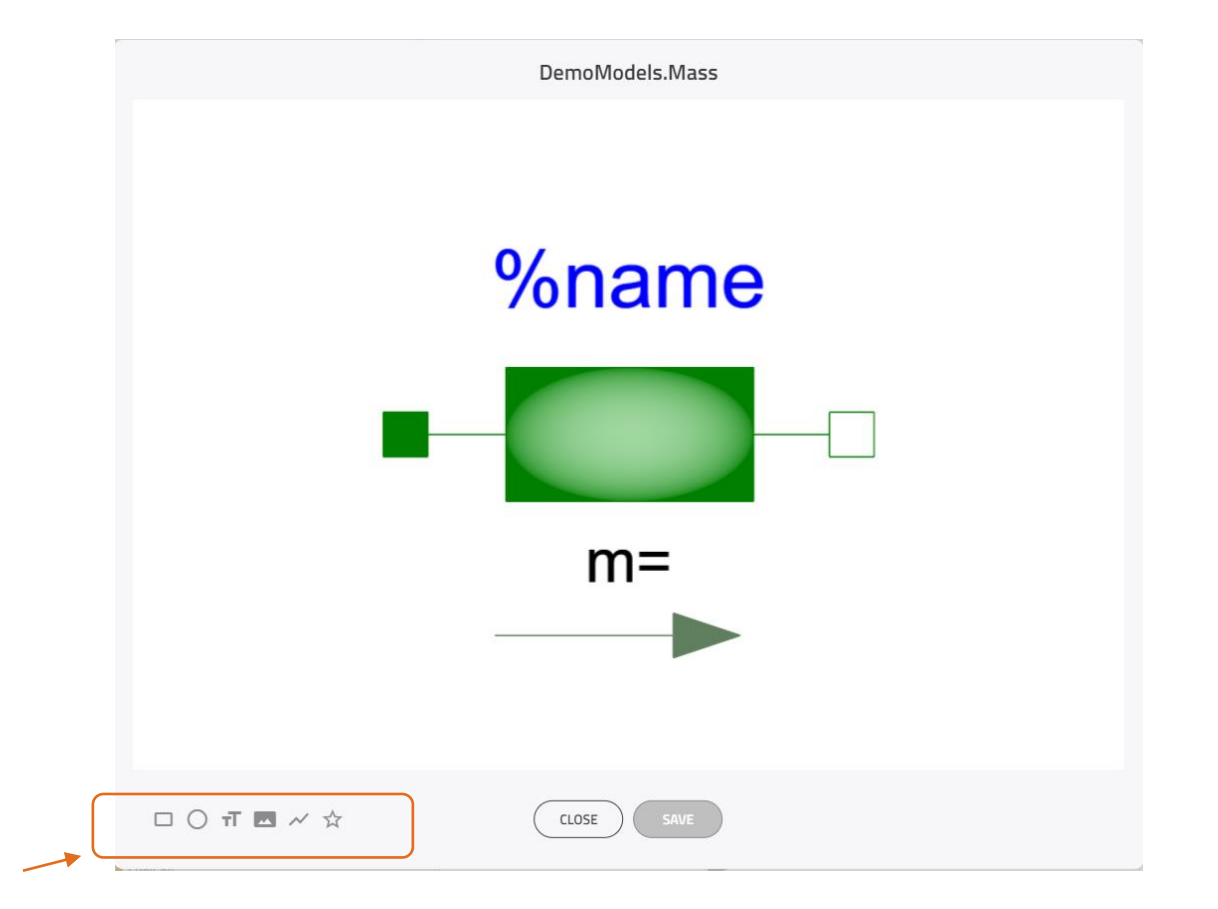

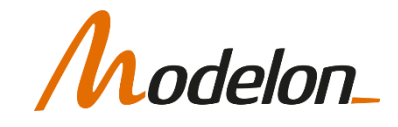

### ICON PRIMITIVES

- Stored in model annotation Icon()
- Example:

#### Rectangle(

extent={{-55,-30},{56,30}}, fillPattern=FillPattern.Sphere, fillColor={160,215,160}, lineColor={0,127,0})

Icon(coordinateSystem(preserveAspectRatio=true, extent={{-100,-100},{ 100,100}}), graphics={ Line(points={ $\{-100, 0\}, \{100, 0\}$ }, color={0,127,0}), Rectangle( extent={{-55,-30},{56,30}}, fillPattern=FillPattern.Sphere, fillColor={160,215,160},  $lineColor={0,127,0})$ , Polygon( points={{50,-90}, {20,-80}, {20,-100}, {50,-90}}, lineColor={95,127,95}, fillColor={95,127,95}, fillPattern=FillPattern.Solid), Line(points={{-60,-90},{20,-90}}, color={95,127,95}), Text( extent={{-150,85}, {150,45}}, textString="%name",  $lineColor={0,0,255}$ , fillColor={110,210,110}, fillPattern=FillPattern.Solid), Text( extent={{-150, -45}, {150, -75}}, textString="m=%m", fillColor={110,221,110}, fillPattern=FillPattern.Solid,  $fontSize=0)\},$ 

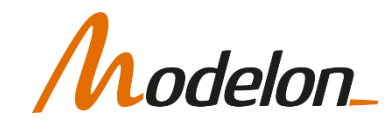

#### ANIMATE ICONS

- Its possible to animate icons using simulation result data
- DynamicSelect( DefaultValue , CalculatedValue)

• Example Tank:

```
Rectangle(
  extent=DynamicSelect({{-100,-100},{100,10}}, {{-100,-100},{100,(-100
      + 200*level/height)}}),
```
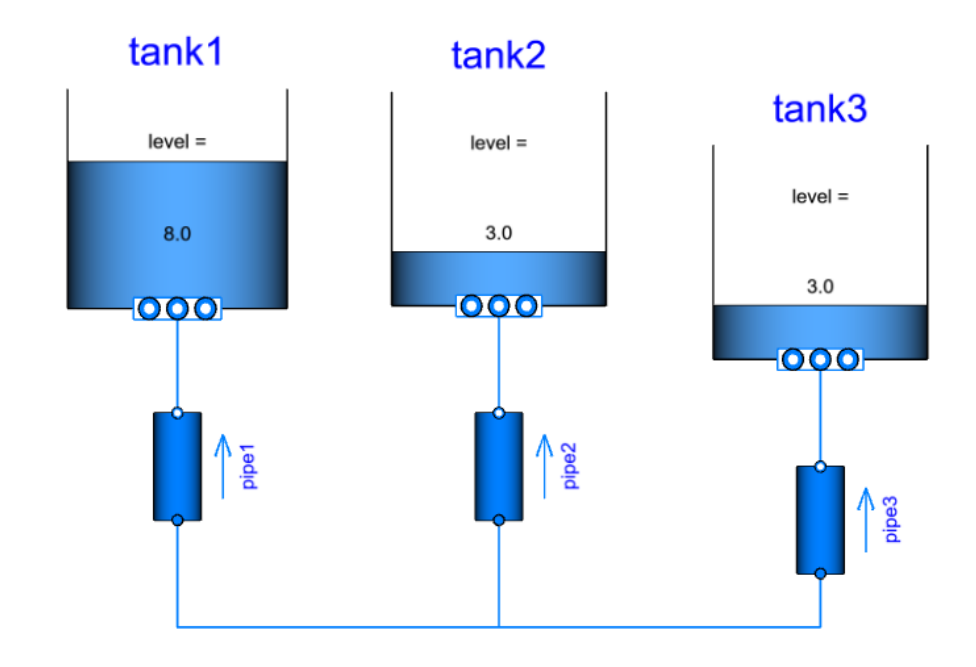

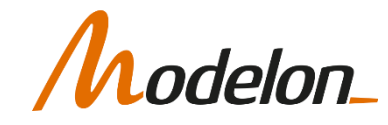

#### FUNCTIONS AND ANNOTATIONS

Copyright © 2022 Modelon 19

### FUNCTIONS

- Functions contain algorithm sections
- Algorithms are not as simple to manipulate symbolically
- There are specific annotations to help the tool such as:
	- smoothOrder()
	- derivative()
	- inverse()
	- inline()

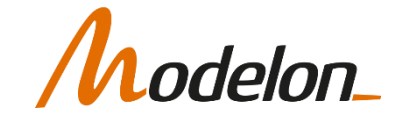

### FUNCTIONS-DEFINITION

- Order inputs and outputs separate for readability
- Any input can have a default value defined in the function
- Internal variables are defined in the protected section

```
function polyCube
 input Real x;
 input Real c0=2;
 input Real c1=3;
 input Real c2=1;
 input Real c3=1;
 output Real y;
protected
algorithm
```

```
y := c\theta + c1*x + c2*x^2 + c3*x^3;end polyCube;
```
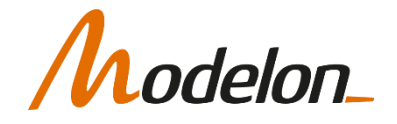

## FUNCTIONS-DEFINITION

```
function polyCube
  input Real x;
  input Real c0=2;
  input Real c1=3;
  input Real c2=4;
  input Real c3=5;
  output Real y;
algorithm
  y := c\theta + c1*x + c2*x^2 + c3*x^3;end polyCube;
```
#### • The following calls are equivalent

```
y = polyCube(1, 2, 3, 4, 5)y = polyCube(x=1, c0=2, c1=3, c2=4, c3=5)y = polyCube(1, 2, 3, c2=4, c3=5)y = polyCube(1, c2=4)
```
• Positional arguments goes first

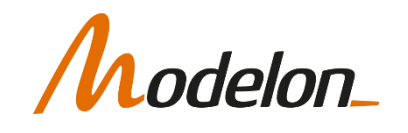

## FUNCTIONS-DEFINITION

function f input Real x1; input Real x2; input Real x3; output Real y1; output Real y2; output Real y3; algorithm

end  $f$ ;

- Handling multiple returns:  $(y1, y2, y3) = f(x1, x2, x3)$
- Catching parts of the function return: (note the ordering)

 $y1=f(x1, x2, x3)$  $(y1, y2) = f(x1, x2, x3)$ 

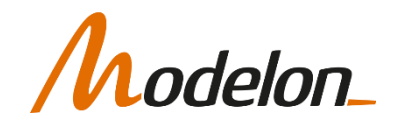

#### FUNCTION - DERIVATIVE

```
function polyCube
  input Real x;
  input Real c0=2;
  input Real c1=3;
  input Real c2=4;
  input Real c3=5;
  output Real y;
algorithm
  y := c\theta + c1*x + c2*x^2 + c3*x^3;annotation(smoothOrder=N);
end polyCube;
```
- Modelica tools cannot differentiate a generic function (except in simple cases)
- Using the annotation  $smoothOrder=N$  tells the complier that the function is N times differentiable

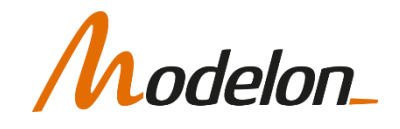

#### FUNCTION - DERIVATIVE

- Specifying the derivative function explicitly
- User is responsible to make sure the derivative function is correct!
- For each Real input add a derivative input in derivative function:

```
function der polyCube
function polyCube
                                                    input Real x;input Real x;
                                                    input Real c0;
 input Real c0;
                                                    input Real c1;
 input Real c1;
                                                    input Real c2;
 input Real c2;
                                                    input Real c3;
 input Real c3;
                                                    input Real der x;
 output Real y;
                                                    input Real der c0;
algorithm
                                                    input Real der c1;
 y := c\theta + c1*x + c2*x^2 + c3*x^3;
                                                    input Real der c2;
annotation(
                                                    input Real der c3;
derivative(order=1)=der_polyCube);
                                                    output Real der y;
end polyCube;
                                                  algorithm
```
order specifies the derivative order:

order=1  $f'(x)$ order=2 f''(x)

end der polyCube;

#### FUNCTION -DERIVATIVE

- What if some of the inputs are parameters
	- Use noDerivative (zeroDerivative treated in the same way)
	- Possible to define multiple derivative functions

```
function polyCube
  input Real x;
  input Real c0;
  input Real c1;
  input Real c2;
  input Real c3;
  output Real y;
algorithm
 y := c\theta + c1*x + c2*x^2 + c3*x^3;annotation(
derivative(order=1,
noDerivative=c0,
noDerivative=c1,
noDerivative=c2,
noDerivative=c3)=der polyCube2,
derivative=der polyCube);
end polyCube;
```

```
function der polyCube2
  input Real x;
  input Real c0;
  input Real c1;
  input Real c2;
  input Real c3;
 input Real der x;
 output Real der y;
algorithm
```
end der polyCube2;

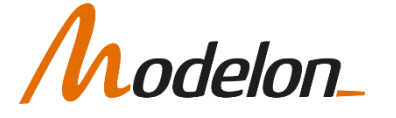

#### DEFINING INVERSES

- User can define inverse functions
- Can define multiple inverses (one for each input to original function)
- Example from media library functions:

```
function h pTX
input Real p "pressure";
input Real T "temperature";
input Real X[:] "mass fractions";
output Real h "specific enthalpy";
algorithm
```

```
annotation(inverse(T=T_phX(p,h,X)));
end h pTX;
```

```
function T phX
input Real p "pressure";
input Real h "specific enthalpy";
input Real X[:] "mass fractions";
output Real T "temperature";
algorithm
```
end  $TphX$ ;

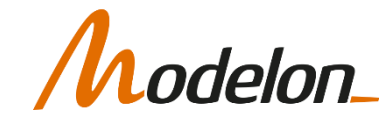

#### CODE GENERATION ANNOTATION

- It is possible to include inline function calls directly into the model wherever it's called.
- This enables Impact to do further symbolic manipulations
- Improves simulation speed in many cases:
	- inline = true

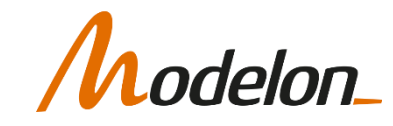

#### **WORKSHOP**

- In this workshop you will:
	- Create an icon to a solar collector
	- Document the solar collector

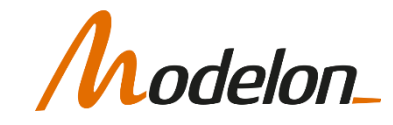